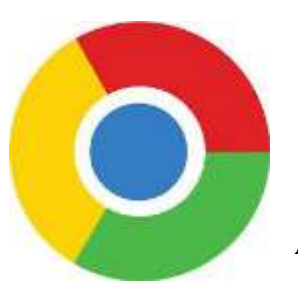

## **Google Chrome Supports For Reading**

**Access to Print Materials through Extensions, Apps & Add-ons**

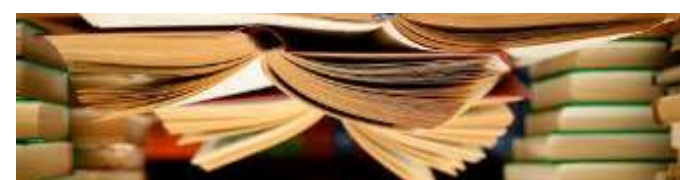

Compiled By: Matthew Baud & Sumer Porter

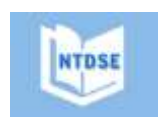

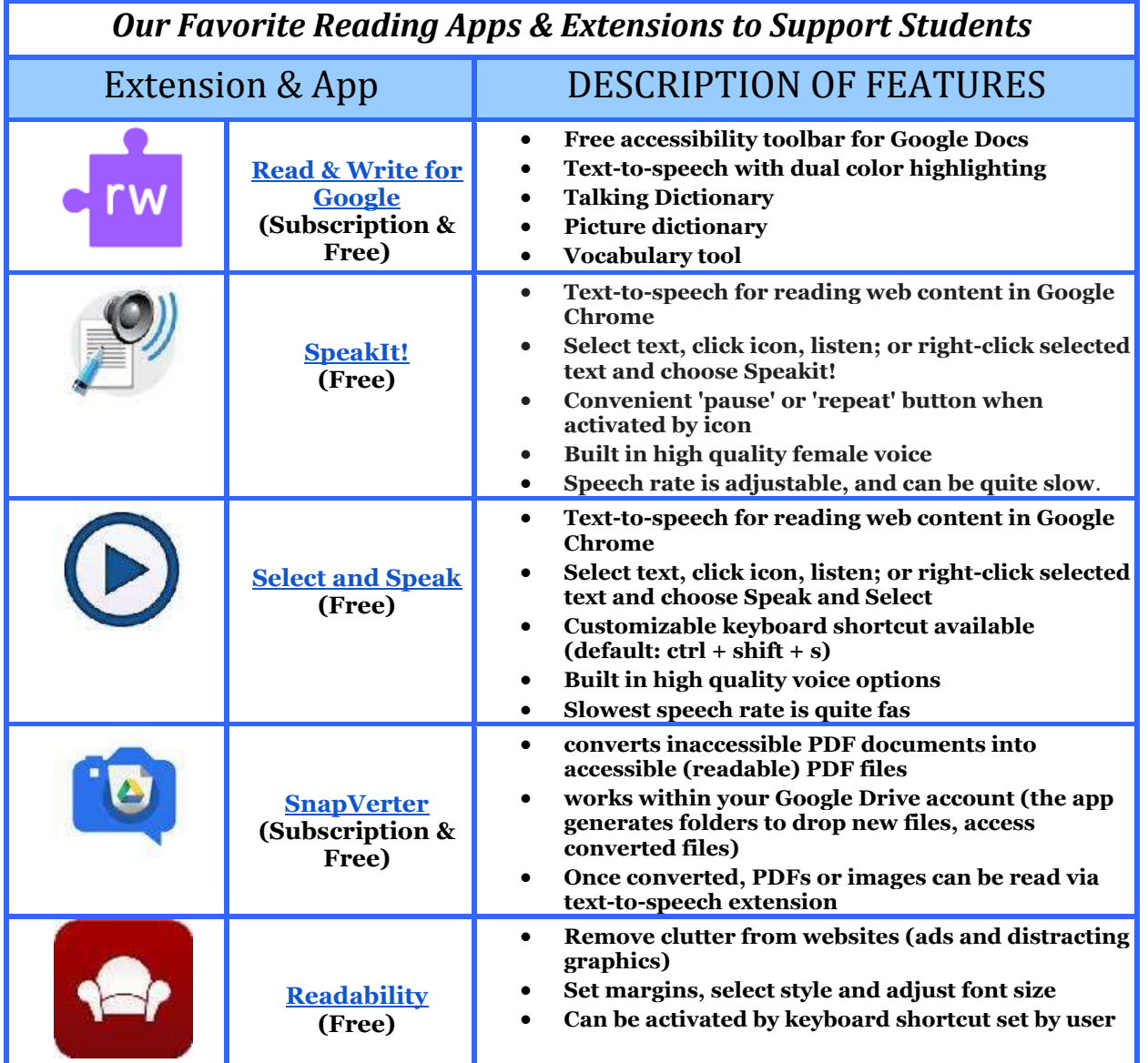

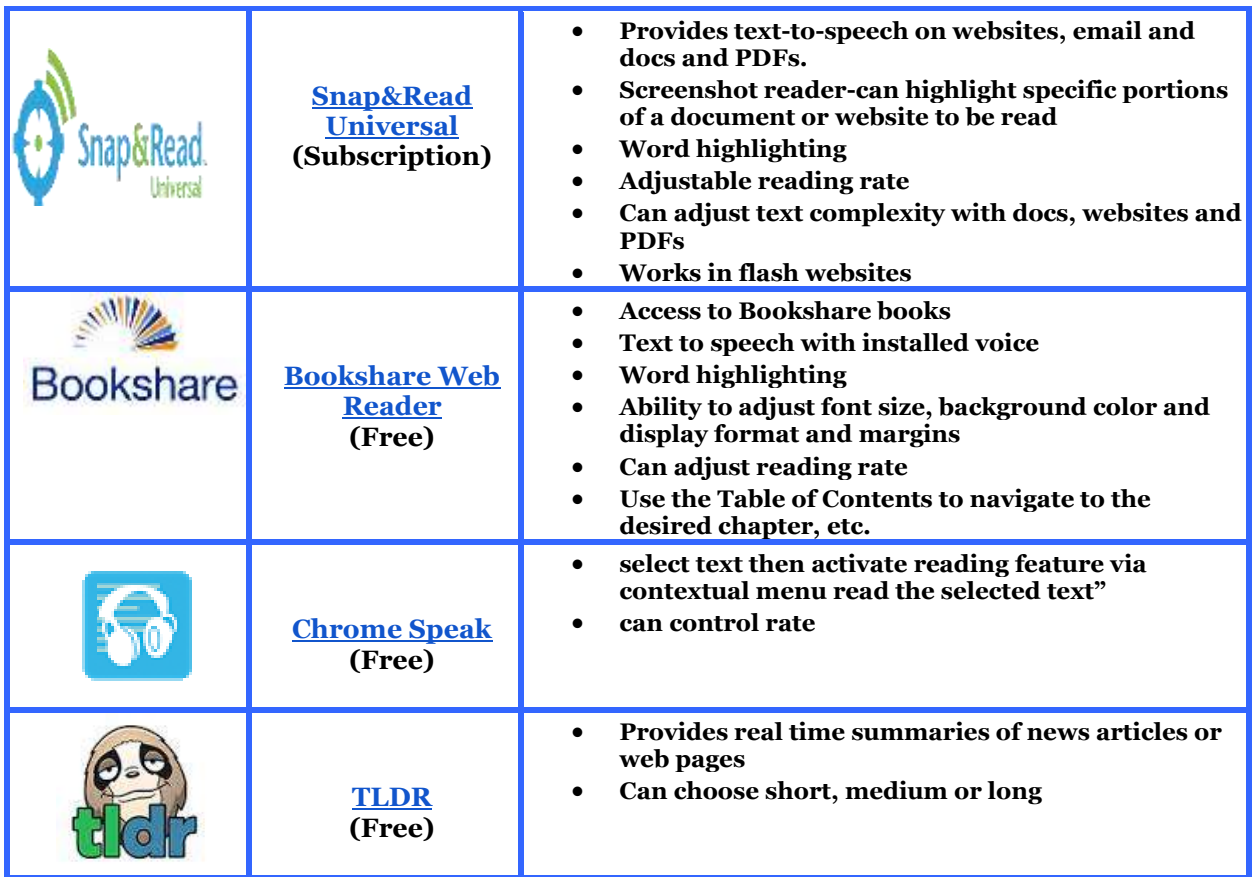

## **EXTRAS:**

## **Chrome Sign In:**

You need to be signed in to Chrome to sync your extensions and apps. Once signed in, your Chrome tools will be available to you regardless of the computer you are using.

To sign in to Chrome:

- 1. Click on the wrench at the top right of your browser and select "Sign in to Chrome" from the menu.
- 2. Use your Google account credentials to sign in (e.g.: [username@gmail.com\)](mailto:username@gmail.com)
- 3. That's it! Happy browsing!

## **Bookshare and Google Chrome**

*Bookshare Web Reader (Individual Bookshare Membership required for access)* Bookshare Web Reader lets you read Bookshare books directly from within your Internet browser. Simply find the book you want to read and select "Read Now" on any computer with an Internet connection and supported Internet browser.

- 1. Open Google Chrome and log on to [www.bookshare.org](http://www.bookshare.org/)
- 2. Find your book
- 3. Select "Read Now"
- 4. Follow prompts to install the Chrome Extension
- 5. Your book will open, and you can begin reading!